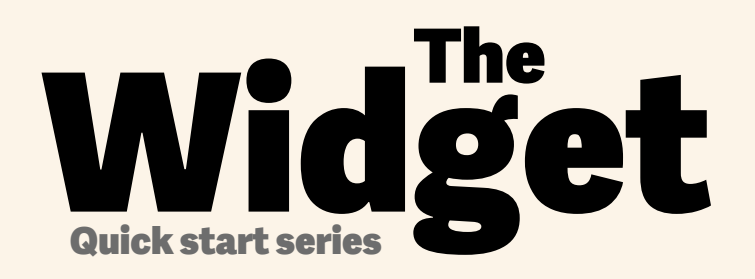

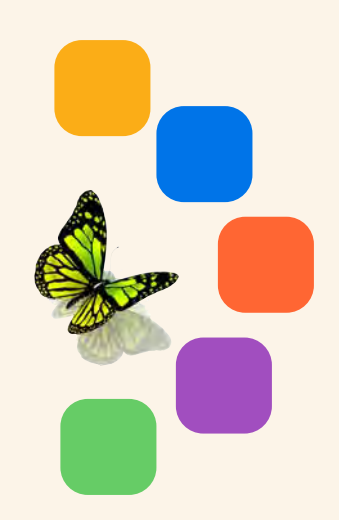

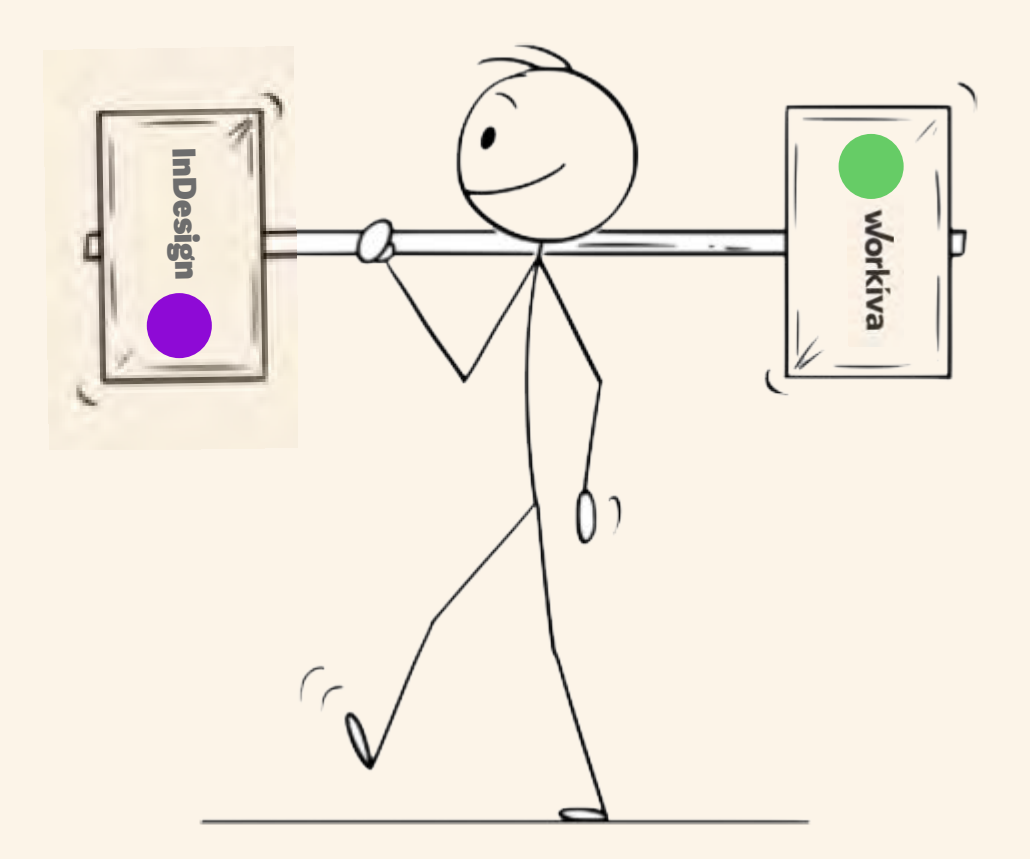

# Quick start guide to designed reporting with Workiva!

workiva

Set up the style guides in **Workiva** 

#### 

#### **STRATEGIC REPORT**

Marketter<br>SubHead7<br>SubHead7<br>SubHead7<br>SubHeading2<br>Heading2<br>SubHead7<br>SubHead3<br>SubHead3<br>SubHead3<br>SubHead3<br>SubHead3<br>SubHead3<br>SubHead3<br>SubHead3<br>SubHead3<br>SubHead3 Bodytext BodyTextBold BodyTextSpaceAfter BodyTextSpaceBefore BodyTextNoSpace BodyTextIndent BulletedList DashList NumList Heading1 Heading2 Heading3 SubHead1 SubHead2 SubHead3 SubHead4 SubHead5 SubHead6 SubHead7

Superscript Subscript Quote **SmallQuote** FirstStand KPIFigs4 KPIFigs5 SubHead1Red SubHead2Red SubHead3Red SubHead4Red BulletedList1 BulletedList2 BulletedList3

FirstStand FirstStandBig FirstStandBigger 11-11-11-11-11-11-11-11-11

#### **GOVERNANCE**

BodName BodPosition BodAge BodBio **BodCommittee** CommitteeHeading CommitteQuote CommitteeList

RisksHeader RisksSubHead1 RisksSubHead2 RisksSubHead3 **RiskBody RiskBodyBold** RiskList

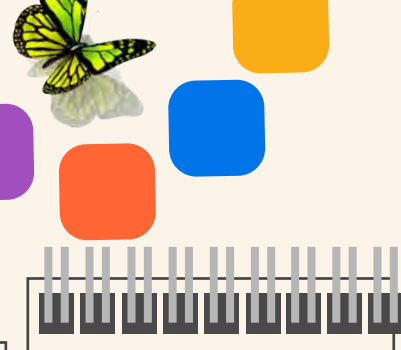

#### **FINANCIALS**

**TableFigs TableFigsBold TableText** TableTextIndent TableTextBold **TableFigsSmall** TableFigsBoldSmall **TableTextSmall** TableTextIndentSmall TableTextBoldSmall TableHeading TableList1 TableList2 TableList3 ColHead **ColHeadBold** ColHeadLeft ColHeadLeftBold ColHeadCentre ColHeadCentreBold **Notes** Footnotes FootnotesIndent

> Apply a style to **all** content

Suggested names

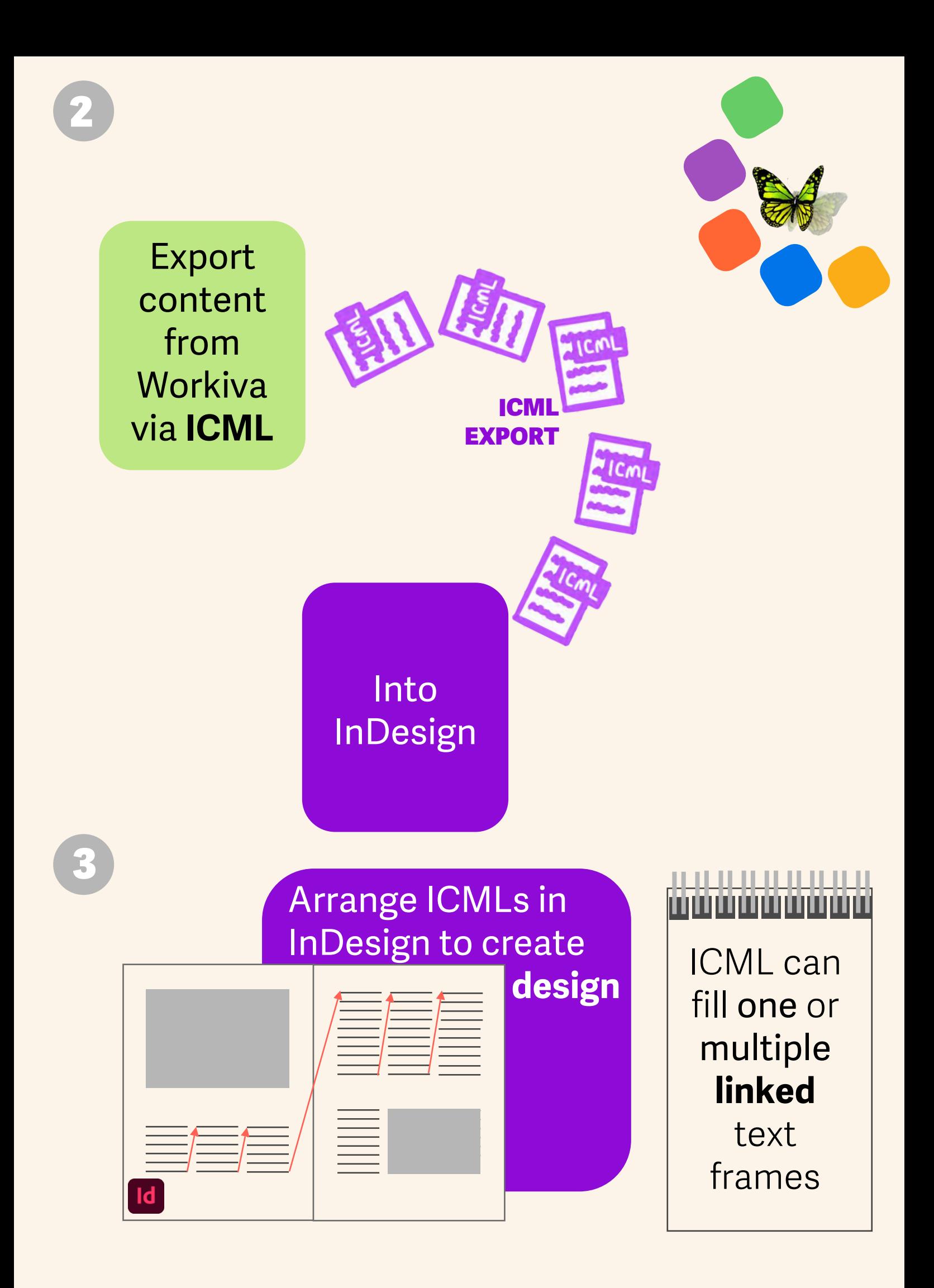

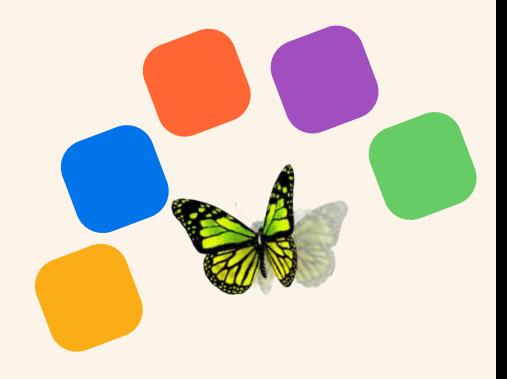

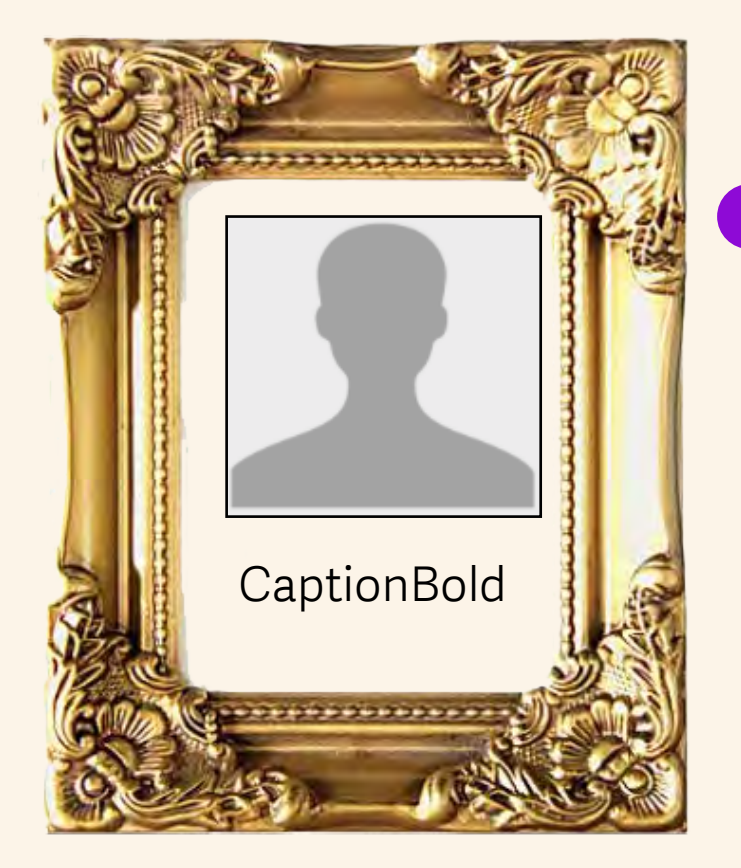

## Add **extra styles** for **non** Workiva content like picture captions

 You can also change style attributes in InDesign

**Content updates** are sent to you via ICML when **necessary**

 Remember you are designing for a website!

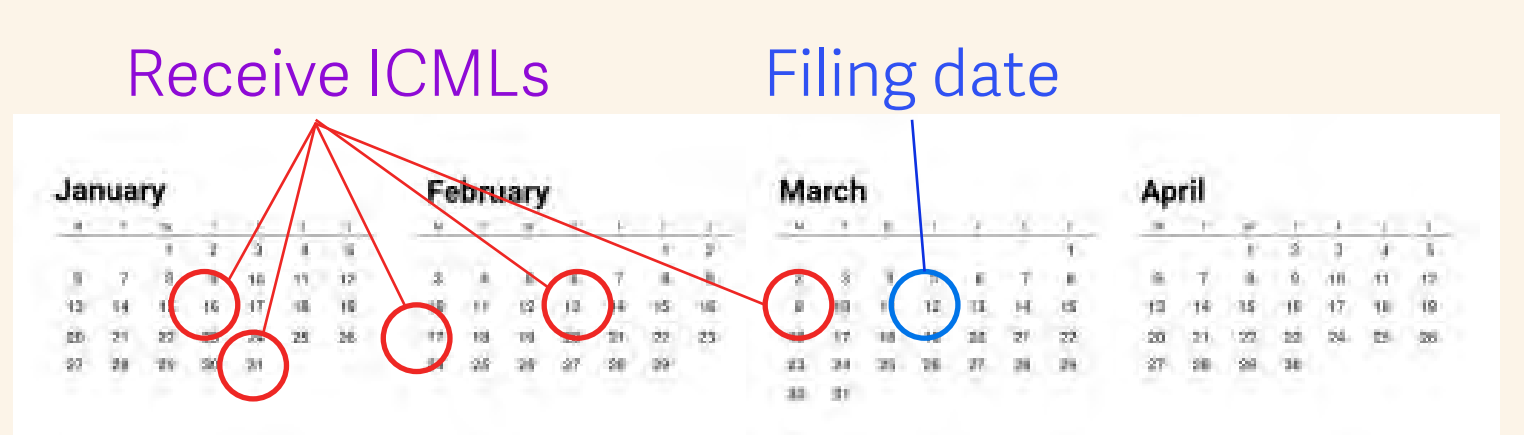

5

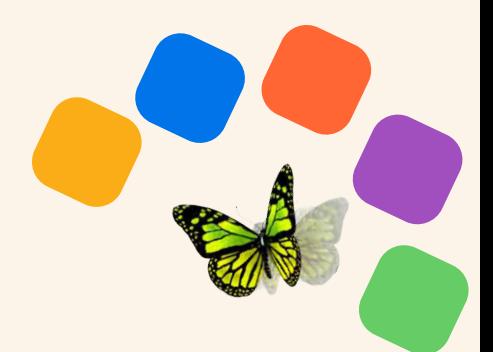

**Check** your document

Ready to see the design in **XHTML**?

#### .. .. .. .. .. ..

- *1. Ungroup all InDesign items.*
- *2. Unlink all ICML files.*
- *3. Split all linked text frames.*
- *4. Remove hidden layers.*
- *5. Advisable to have only RGB colours.*
- *6. Upload fonts if not in Workiva.*
- *7. Make sure there is no overmatter.*
- *8. Do not use tabs or overrides.*
- *9. Read [The Widget](https://support.workiva.com/hc/en-us/community/posts/360073301532-Design-Reporting-Guidelines)!*

*See full designer's checklist on back page.*

Don't worry about **iXBRL**. This happens in **Workiva** 

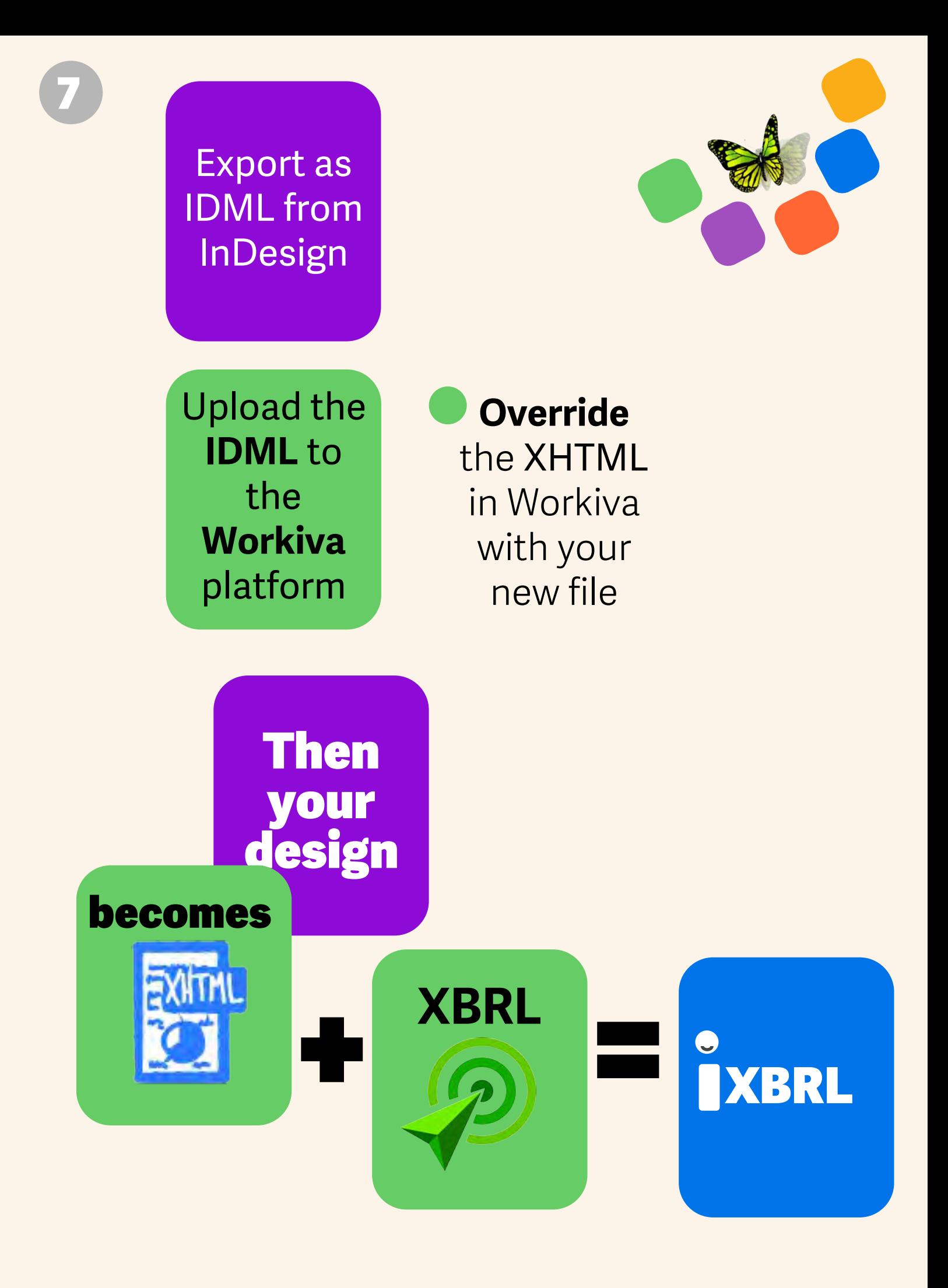

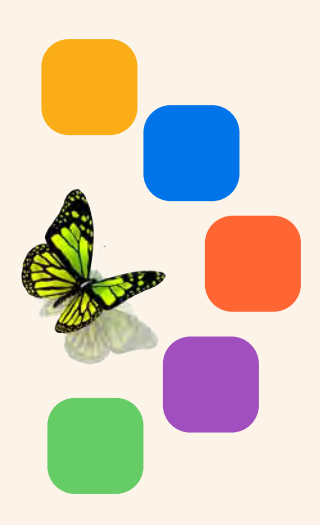

**Download** and review in your **browser**

**As many times as you like! 5 10 20 30+**

### Remember!

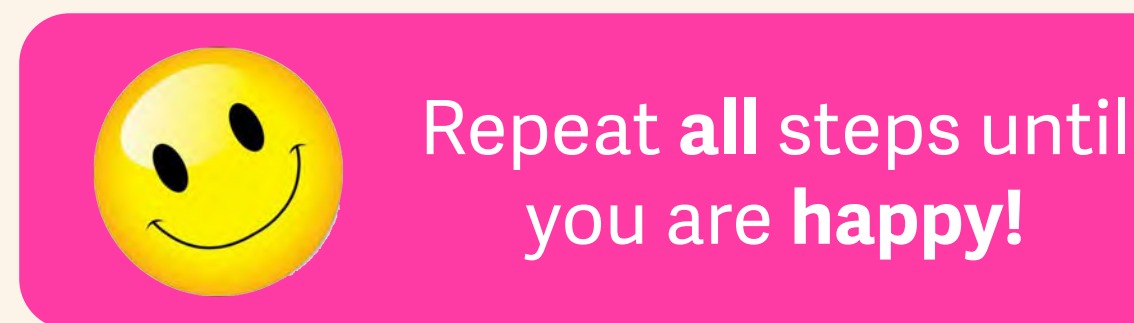

## Designer's checklist for IDML >HTML

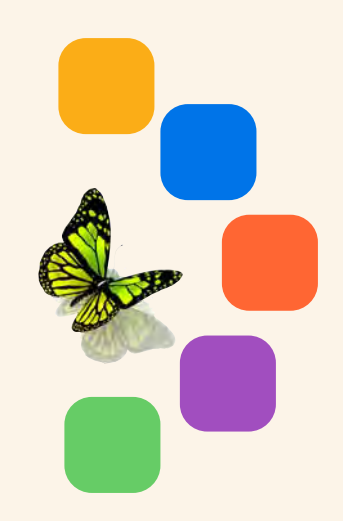

- *1. Ungroup all InDesign grouped items.*
- *2. Unlink all ICML files before splitting text frames. This can be done in the links panel.*
- *3. Split all connected text frames using the split text frame script in InDesign scripts pallet.*
- *4. Remove any hidden layers or layers used for admin purposes.*
- *5. All images to be placed at 72 or 144 dpi, RGB and cropped to the image frame. This will reduce the file size dramatically.*
- *6. Use SVG only for resolution-less vector graphics (not bitmap images - these are to be jpg or png).*
- *7. Make sure there is no overmatter.*
- *8. Do not use tabs or overrides.*
- *9. When uploading IDML it is best to create an InDesign package so you can upload the fonts as well. You do not need to upload the .INDD file. You only need the IDML file and the fonts as a single zip file.*
- *10. Read [The Widget](https://support.workiva.com/hc/en-us/community/posts/360073301532-Design-Reporting-Guidelines)!*